# Domande frequenti su Cisco Business **Dashboard** Ī

# **Obiettivo**

Cisco Business Dashboard Network Management è un software che consente di gestire facilmente l'intera rete, inclusi i dispositivi Cisco, tramite il browser Web. Individua, controlla e configura automaticamente tutti i dispositivi Cisco supportati nella rete. Questo software invia inoltre notifiche sugli aggiornamenti del firmware e informazioni sui dispositivi della rete non più supportati dalla garanzia.

In questo articolo vengono fornite le risposte alle domande frequenti relative all'impostazione, alla configurazione e alla risoluzione dei problemi di Cisco Business Dashboard Network Management.

## Domande frequenti

## Sommario

### Generale

1. [Quali lingue sono supportate da Cisco Business Dashboard Network Management?](#page-1-0)

### Individuazione

- 2. [Quali protocolli usa Cisco Business Dashboard per gestire i miei dispositivi?](#page-1-1)
- 3. [In che modo Cisco Business Dashboard rileva la rete?](#page-2-0)
- 4. [Cisco Business Dashboard esegue scansioni di rete?](#page-2-1)

### **Configurazione**

5. [Cosa succede quando viene individuato un nuovo dispositivo?](#page-2-2) [La configurazione verrà](#page-2-2) [modificata?](#page-2-2)

6. [Cosa succede quando si sposta un dispositivo da un gruppo di dispositivi a un altro?](#page-2-3)

### Considerazioni sulla sicurezza

7. [Quali intervalli di porte e protocolli sono richiesti da Cisco Business Dashboard Network](#page-2-4) [Manager?](#page-2-4)

8. [Quali intervalli di porte e protocolli sono richiesti da Cisco Business Dashboard Network Probe?](#page-3-0)

9. [Quanto è sicura la comunicazione tra Cisco Business Dashboard e Cisco Business Dashboard](#page-4-0) [Probe?](#page-4-0)

10. [Cisco Business Dashboard ha accesso tramite 'backdoor' ai miei dispositivi?](#page-4-1)

- 11. [Quanto sono sicure le credenziali archiviate in Cisco Business Dashboard?](#page-4-2)
- 12. [Come recuperare una password persa per l'interfaccia utente Web?](#page-4-3)
- 13. [Quali sono il nome utente e la password predefiniti per il bootloader della macchina virtuale?](#page-4-4)

### Accesso remoto

14. [Quando mi connetto all'interfaccia utente Web di un dispositivo da Cisco Business Dashboard](#page-5-0) [Network Management, la sessione è sicura?](#page-5-0)

15. [Perché la sessione di accesso remoto con un dispositivo si disconnette immediatamente](#page-5-1) [quando si apre una sessione di accesso remoto a un altro dispositivo?](#page-5-1)

16. [Perché la sessione di accesso remoto non riesce con un errore simile al seguente:](#page-5-2) [Errore di](#page-5-2) [accesso:](#page-5-2) [Entità richiesta troppo grande. Il campo dell'intestazione HTTP supera le dimensioni](#page-5-2) [supportate.](#page-5-2)

### Aggiornamento software

- 17. [Come è possibile mantenere aggiornato il sistema operativo del dashboard?](#page-5-3)
- 18. [Come posso aggiornare Java sul dashboard?](#page-5-4)
- 19. [Come è possibile mantenere aggiornato il sistema operativo Probe?](#page-5-5)
- 20. [Come posso mantenere aggiornato il sistema operativo Probe quando uso un Raspberry Pi?](#page-6-0)

### **Generale**

<span id="page-1-0"></span>1. Quali lingue sono supportate da Cisco Business Dashboard Network Management?

Cisco Business Dashboard Network Management è tradotto nelle seguenti lingue:

- Cinese
- Inglese
- Francese
- Tedesco
- Giapponese
- Spagnolo

## Individuazione

<span id="page-1-1"></span>2. Quali protocolli utilizza Cisco Business Dashboard per gestire i dispositivi?

Cisco Business Dashboard utilizza una varietà di protocolli per individuare e gestire la rete. Il protocollo esatto utilizzato per un determinato dispositivo varia a seconda del tipo di dispositivo. Tali protocolli includono:

● Multicast Domain Name System (mDNS) e individuazione servizio DNS: questo protocollo è noto anche come Bonjour. Consente di individuare dispositivi quali stampanti, altri computer e i servizi offerti da tali dispositivi in una rete locale. Per ulteriori informazioni su mDNS, fare clic [qui](https://datatracker.ietf.org/doc/rfc6762/). Per ulteriori informazioni sull'individuazione dei servizi DNS, fare clic [qui](https://datatracker.ietf.org/doc/rfc6763/).

- Cisco Discovery Protocol (CDP): protocollo proprietario di Cisco utilizzato per condividere informazioni su altre apparecchiature Cisco a connessione diretta, come la versione del sistema operativo e l'indirizzo IP.
- LLDP (Link Layer Discovery Protocol): protocollo indipendente dal fornitore utilizzato per condividere informazioni su altre apparecchiature collegate direttamente, ad esempio la versione del sistema operativo e l'indirizzo IP.
- SNMP (Simple Network Management Protocol): protocollo di gestione di rete utilizzato per la raccolta di informazioni e la configurazione di dispositivi di rete quali server, stampanti, hub, switch e router in una rete IP (Internet Protocol).
- RESTCONF Bozza di IETF (Internet Engineering Task Force) che descrive come mappare una specifica del linguaggio di modellazione dei dati YANG (Another Next Generation) a un'interfaccia RESTful. Per ulteriori informazioni, fare clic [qui](https://datatracker.ietf.org/doc/rfc8040/).

#### <span id="page-2-0"></span>3. In che modo Cisco Business Dashboard rileva la rete?

Cisco Business Dashboard Probe crea un elenco iniziale di dispositivi nella rete dall'ascolto di annunci CDP, LLDP e mDNS. La sonda si connette quindi a ciascun dispositivo utilizzando un protocollo supportato e raccoglie informazioni aggiuntive quali tabelle adiacenti CDP e LLDP, tabelle indirizzi MAC (Media Access Control) ed elenchi di dispositivi associati. Queste informazioni vengono utilizzate per identificare ulteriori dispositivi nella rete e il processo si ripete finché non vengono individuati tutti i dispositivi.

#### <span id="page-2-1"></span>4. Cisco Business Dashboard esegue scansioni di rete?

Cisco Business Dashboard non esegue la scansione attiva della rete più ampia. La sonda utilizzerà il protocollo ARP per analizzare la subnet IP a cui è collegata direttamente, ma non tenterà di analizzare altri intervalli di indirizzi. La sonda verificherà inoltre la presenza di un server Web e di un server SNMP sulle porte standard di ciascun dispositivo rilevato.

## **Configurazione**

<span id="page-2-2"></span>5. Cosa succede quando viene individuato un nuovo dispositivo? La configurazione verrà modificata?

Le nuove periferiche verranno aggiunte al gruppo di periferiche predefinito. Se i profili di configurazione sono stati assegnati al gruppo di dispositivi predefinito, la configurazione verrà applicata anche ai nuovi dispositivi individuati.

#### <span id="page-2-3"></span>6. Cosa succede quando si sposta un dispositivo da un gruppo di dispositivi a un altro?

Qualsiasi configurazione di VLAN (Virtual Local Area Network) o WLAN (Wireless Local Area Network) associata ai profili attualmente applicati al gruppo di dispositivi originale e non al nuovo gruppo di dispositivi verrà rimossa e la configurazione VLAN o WLAN associata ai profili applicati al nuovo gruppo e non al gruppo originale verrà aggiunta al dispositivo. Le impostazioni di configurazione del sistema verranno sovrascritte dai profili applicati al nuovo gruppo. Se per il nuovo gruppo non sono stati definiti profili di configurazione del sistema, la configurazione del sistema per il dispositivo non verrà modificata.

## Considerazioni sulla sicurezza

<span id="page-2-4"></span>7. Quali intervalli di porte e protocolli sono richiesti da Cisco Business Dashboard Network

### Manager?

Nella tabella seguente sono riportati i protocolli e le porte utilizzati da Cisco Business Dashboard:

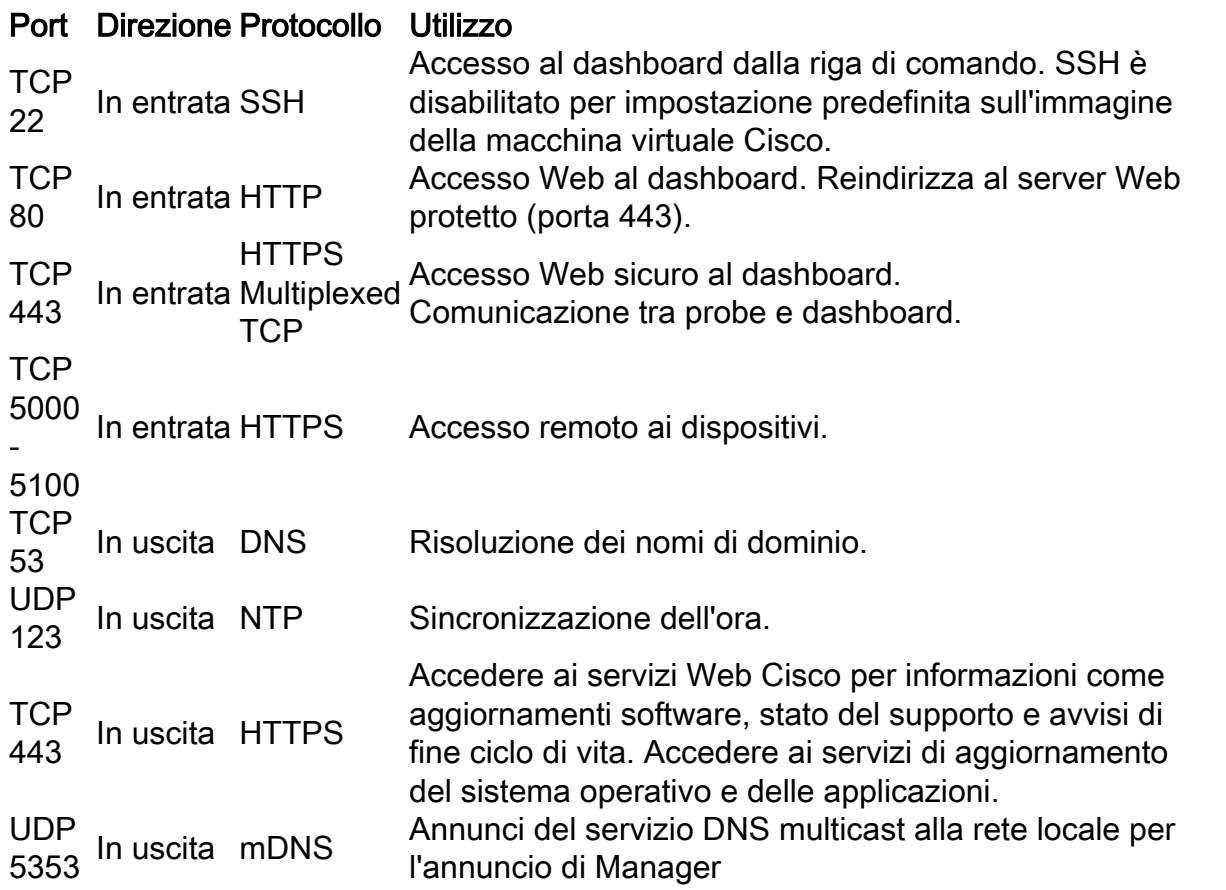

### <span id="page-3-0"></span>8. Quali intervalli di porte e protocolli sono richiesti da Cisco Business Dashboard Probe?

Nella tabella seguente vengono elencati i protocolli e le porte utilizzati da Cisco Business Dashboard Probe:

### Port Direzione Protocollo Utilizzo

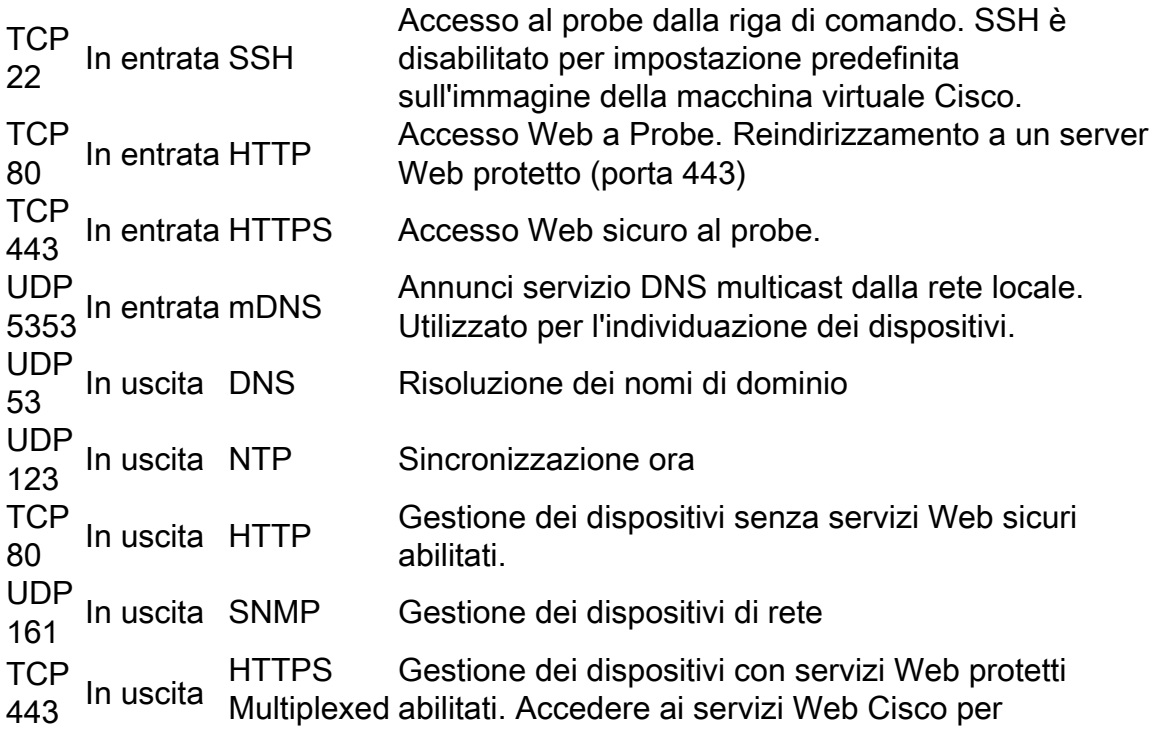

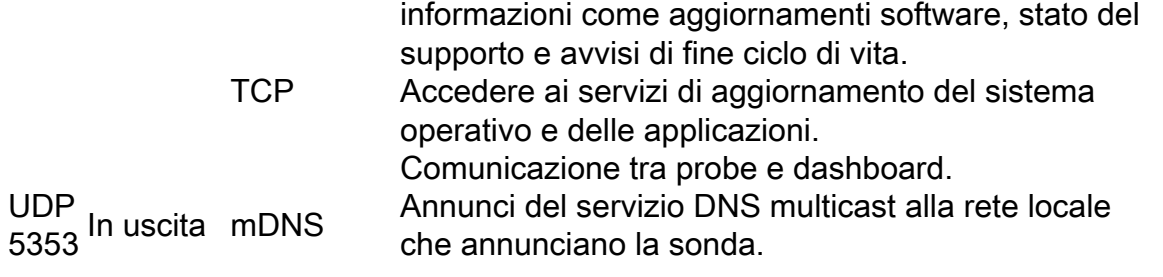

<span id="page-4-0"></span>9. Quanto è sicura la comunicazione tra Cisco Business Dashboard Network Manager e Cisco Business Dashboard Probe?

Tutte le comunicazioni tra il dashboard e la sonda vengono crittografate utilizzando una sessione TLS 1.2 autenticata con certificati client e server. La sessione viene avviata dalla sonda al dashboard. Quando viene stabilita l'associazione tra il dashboard e il probe, l'utente deve accedere al dashboard tramite il probe.

#### <span id="page-4-1"></span>10. Cisco Business Dashboard ha accesso tramite 'backdoor' ai miei dispositivi?

No. Quando Cisco Business Dashboard rileva un dispositivo Cisco supportato, tenterà di accedere al dispositivo utilizzando le credenziali predefinite di fabbrica per il dispositivo con il nome utente e la password predefiniti: *cisco* o la community SNMP predefinita: *public*. Se la configurazione del dispositivo è stata modificata rispetto a quella predefinita, sarà necessario che l'utente fornisca le credenziali corrette a Cisco Business Dashboard.

#### <span id="page-4-2"></span>11. Quanto sono sicure le credenziali archiviate in Cisco Business Dashboard?

L'hash delle credenziali per l'accesso a Cisco Business Dashboard viene eseguito in modo irreversibile utilizzando l'algoritmo SHA512. Le credenziali dei dispositivi e di altri servizi, ad esempio Cisco Active Advisor, vengono crittografate in modo reversibile utilizzando l'algoritmo AES-128.

#### <span id="page-4-3"></span>12. Come è possibile recuperare una password persa per l'interfaccia utente Web?

Se la password di tutti gli account admin è stata persa nell'interfaccia utente Web, è possibile reimpostarla accedendo alla console della sonda ed eseguendo lo strumento cbdprobe recoverpassword oppure accedendo alla console della sonda ed eseguendo lo strumento di recupero password cisco-business-dashboard. Questo strumento reimposta la password predefinita dell'account cisco o, se l'account cisco è stato rimosso, lo ricreerà con la password predefinita. Di seguito è riportato un esempio dei comandi da fornire per reimpostare la password utilizzando questo strumento.

cisco@cisco-business-dashboard:~\$ **password di ripristino di cisco-business-dashboard** Sei sicuro? (s/n) **s** Recupero dell'account cisco tramite password predefinita completato recoverpassword Cisco Business Dashboard riuscito! cisco@Cisco Business DashboardProbe:~\$

Quando si utilizza Cisco Business Dashboard per AWS, la password verrà impostata sull'ID istanza AWS.

<span id="page-4-4"></span>13. Quali sono il nome utente e la password predefiniti per il bootloader della macchina virtuale?

Le credenziali predefinite per il bootloader della macchina virtuale sono nome utente: root e password: cisco. Per modificare le password, eseguire lo strumento config\_vm e rispondere sì alla richiesta di modifica della password del bootloader.

### Accesso remoto

<span id="page-5-0"></span>14. La sessione è sicura quando ci si connette all'interfaccia utente Web di un dispositivo da Cisco Business Dashboard Network Management?

Cisco Business Dashboard esegue il tunnel della sessione di accesso remoto tra il dispositivo e l'utente. Il protocollo utilizzato tra il probe e il dispositivo dipenderà dalla configurazione del dispositivo terminale, ma Cisco Business Dashboard stabilirà sempre la sessione utilizzando un protocollo sicuro, se abilitato (ad esempio, HTTPS verrà preferito a HTTP). Se l'utente si connette al dispositivo tramite il dashboard, la sessione passerà attraverso un tunnel crittografato mentre passa tra il dashboard e la sonda, indipendentemente dai protocolli abilitati sul dispositivo. La connessione tra il browser Web dell'utente e il dashboard sarà sempre HTTPS.

<span id="page-5-1"></span>15. Perché la sessione di accesso remoto con un dispositivo si disconnette immediatamente quando si apre una sessione di accesso remoto su un altro dispositivo?

Quando si accede a un dispositivo tramite Cisco Business Dashboard, il browser vede ogni connessione come se fosse con lo stesso server Web (il Dashboard) e quindi presenta i cookie da ogni dispositivo a ogni altro dispositivo. Se più dispositivi utilizzano lo stesso nome cookie, esiste la possibilità che il cookie di un dispositivo venga sovrascritto da un altro dispositivo. Ciò si verifica più spesso con i cookie di sessione e il risultato è che il cookie è valido solo per il dispositivo visitato più di recente. Tutti gli altri dispositivi che utilizzano lo stesso nome cookie vedranno il cookie come non valido e si disconnetteranno dalla sessione.

<span id="page-5-2"></span>16. Perché la sessione di accesso remoto non riesce con un errore simile al seguente: Errore di accesso: Entità richiesta troppo grande. Il campo dell'intestazione HTTP supera le dimensioni supportate?

Dopo aver eseguito molte sessioni di accesso remoto con dispositivi diversi, il browser disporrà di un numero elevato di cookie memorizzati per il dominio del dashboard. Per risolvere il problema, utilizzare i controlli del browser per cancellare i cookie per il dominio e quindi ricaricare la pagina.

## Aggiornamento software

<span id="page-5-3"></span>17. Come è possibile mantenere aggiornato il sistema operativo del dashboard?

Il dashboard utilizza la distribuzione Ubuntu Linux per un sistema operativo. I pacchetti e il kernel possono essere aggiornati utilizzando i processi Ubuntu standard. Ad esempio, per eseguire un aggiornamento manuale, accedere alla console come utente cisco e immettere i comandi:

aggiornamento sudo apt-get e aggiornamento sudo apt-get

Il sistema non deve essere aggiornato a una nuova versione di Ubuntu ed è consigliabile non installare pacchetti aggiuntivi oltre a quelli inclusi nell'immagine della macchina virtuale fornita da Cisco o quelli installati come parte di un'installazione minima di Ubuntu.

#### <span id="page-5-4"></span>18. Come è possibile aggiornare Java nel dashboard?

Cisco Business Dashboard utilizza i pacchetti OpenJDK dei repository Ubuntu. OpenJDK verrà aggiornato automaticamente durante l'aggiornamento del sistema operativo principale.

<span id="page-5-5"></span>19. Come è possibile mantenere aggiornato il sistema operativo Probe?

Cisco Business Dashboard utilizza la distribuzione Ubuntu Linux per un sistema operativo. I pacchetti e il kernel possono essere aggiornati utilizzando i processi Ubuntu standard. Ad esempio, per eseguire un aggiornamento manuale, accedere alla console come utente cisco e immettere i comandi:

aggiornamento sudo apt-get

#### e

aggiornamento sudo apt-get

Il sistema non deve essere aggiornato a una nuova versione di Ubuntu ed è consigliabile non installare pacchetti aggiuntivi oltre a quelli inclusi nell'immagine della macchina virtuale fornita da Cisco o quelli installati come parte di un'installazione minima di Ubuntu.

<span id="page-6-0"></span>20. Come posso mantenere aggiornato il sistema operativo Probe quando uso un Raspberry Pi?

I pacchetti e il kernel Raspbian possono essere aggiornati usando i processi standard usati per le distribuzioni Linux basate su Debian. Ad esempio, per eseguire un aggiornamento manuale, accedere alla console come utente cisco e immettere i comandi:

aggiornamento sudo apt-get

#### e

aggiornamento sudo apt-get

Il sistema non dovrebbe essere aggiornato a una nuova versione principale di Raspbian. Si consiglia di non installare ulteriori pacchetti oltre a quelli installati come parte della versione 'Lite' della distribuzione Raspbian e quelli che vengono aggiunti dal programma di installazione Probe.